Cara Menjalankan Program :

1. Buka aplikasi XAMPP, jalankan MySQL

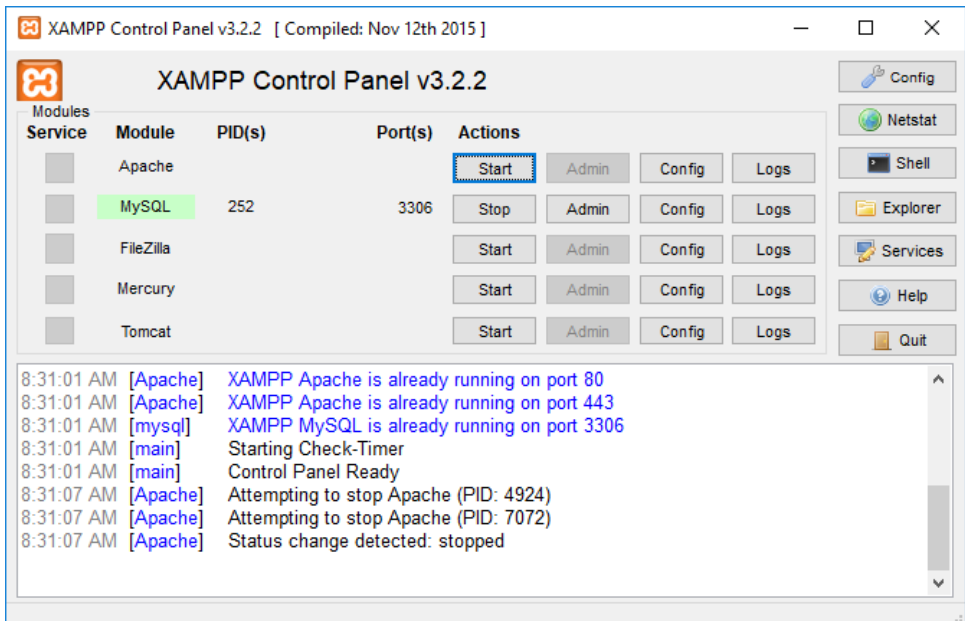

2. Buka Command Prompt dan masuk ke directory project, kemudian ketikkan yii serve C:\WINDOWS\system32\cmd.exe - yii serve

```
C:\Users\ASUS\Desktop\skripsi>yii serve
Server started on http://localhost:8080/
Document root is "C:\Users\ASUS\Desktop\skripsi/web"
Quit the server with CTRL-C or COMMAND-C.
```
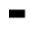

3. Buka google chrome dan masukkan url sesuai dengan serve yii<http://localhost:8080/>

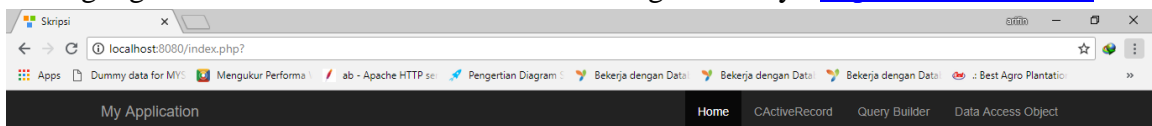

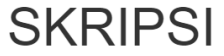

Analisis Perbandingan Kecepatan Metode CActiveRecord, Query Builder, dan Data Access Object untuk Membaca Data pada Database di Framework YII2

Arifin Yudi Prabowo

145410179

4. Tekan Ctrl + Shift + I untuk masuk ke google chrome developer tools, kemudian masuk ke tab performance

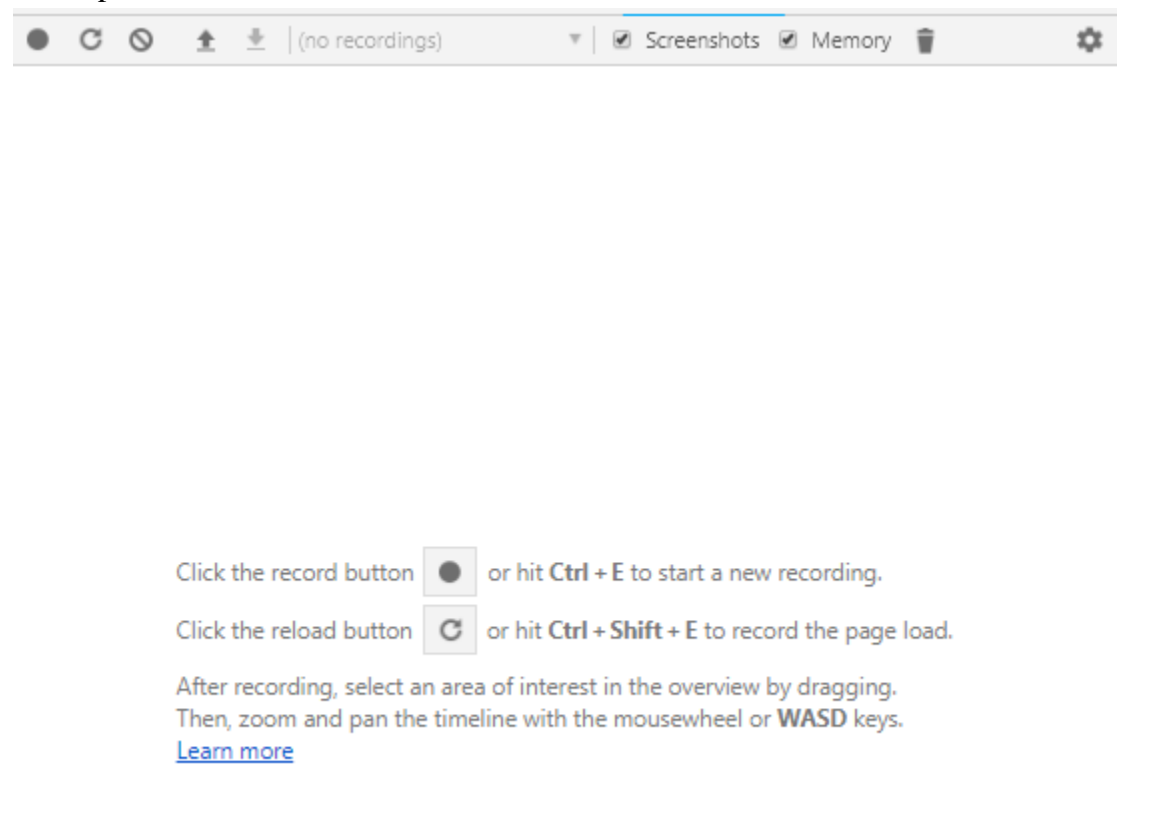

5. Setelah itu tekan reload button untuk mengalasis kecepatan halaman web sehingga diperoleh hasil sebagai berikut, Gunakan nilai dari scripting untuk membandingan tiap performa.

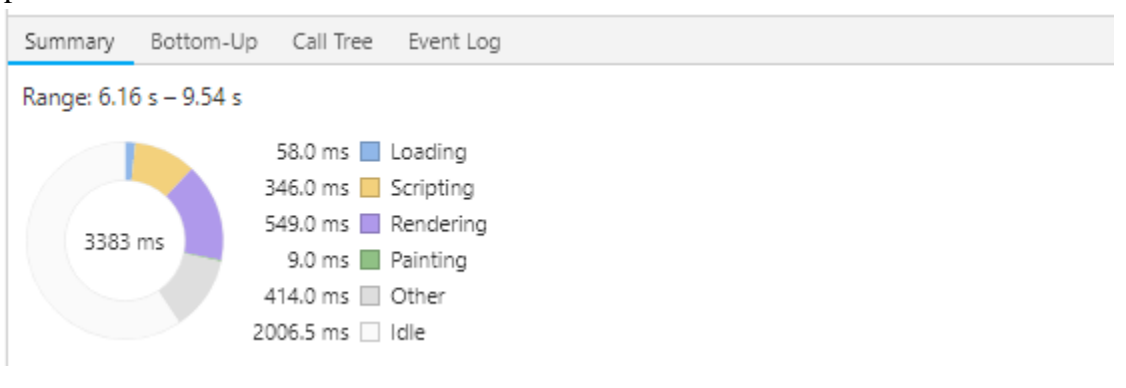